#### Sistemi Operativi

II Facoltà di Ingegneria - Cesena a.a 2012/2013 docenti: Santi/Ricci

# [modulo lab 1a] INTEPRETE COMANDI IN AMBIENTI UNIX

# OUTLINE DEL MODULO

- Introduzione agli interpreti comandi
- **Shell Linux** 
	- Processore comandi
	- Primi esempi di comandi
- File System Linux
	- Comandi di accesso/manipolazione al file system
- Accesso e Manipolazione file
- Redirezione Comandi
- Interprete e Esecuzione Comandi
- Ulteriori Comandi

#### INTRODUZIONE AGLI INTERPRETI **COMANDI**

## INTEPRETE COMANDI

- Programma che permette all"utente di interagire con il sistema mediante **comandi** impartiti in modalità testuale (non grafica), via *linea di comando*
	- nei sistemi operativi moderni *non è parte* del kernel del sistema operativo, è un"applicazione come le altre
	- i comandi possono essere implementati direttamente all"interno dell"interprete oppure richiamare l"esecuzione di programmi di sistema collocati in una specifica directory del file system
		- esempi:
			- /usr/bin in sistemi UNIX, C:\WINDOWS\SYSTEM32 nei sistemi Windows
- Vari tipi di comandi
	- navigazione file system
	- interazione / manipolazione file
	- esecuzione programmi, visualizzandone l"output
	- controllo processi (programmi in esecuzione)
	- comandi per ispezionare/controllare lo stato del sistema

– ...

# SISTEMI WINDOWS

- L"interprete comandi è rappresentato dal programma **cmd.exe** in C:\Windows\System32\
	- da non confondere con command.com che rappresenta il vecchio inteprete (MS)DOS eseguito su macchina virtuale IA16
	- eredita in realtà sintassi e funzionalità della maggior parte dei comandi del vecchio MSDOS

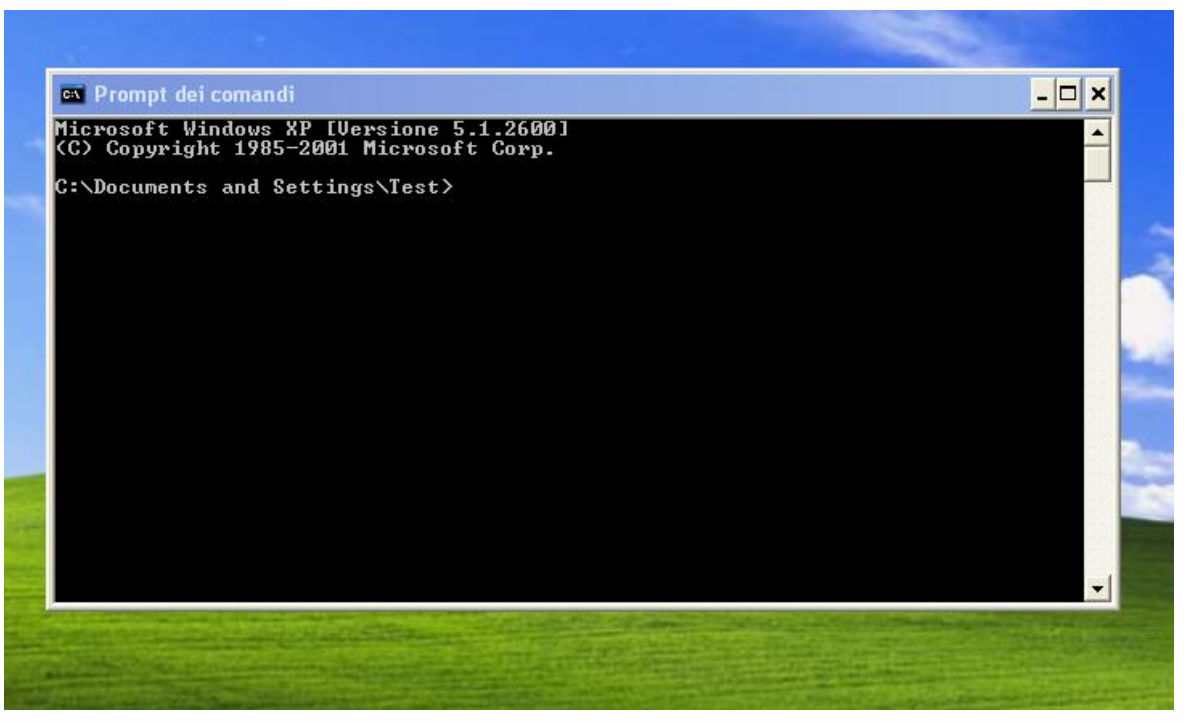

# SISTEMI UNIX

- Nei sistemi UNIX esistono vari tipi di interpreti, chiamati **shell**
	- esempi
		- Bourne shell (**sh**)
			- prima shell sviluppata per UNIX (~1977)
			- /bin/sh
		- C-Shell (csh)
			- sviluppata da Bill Joy per BSD
			- /bin/csh
		- Bourne Again Shell (**bash**)
			- parte del progetto GNU, è un super set di Bourne shell
			- /bin/bash
		- Korn shell (**ksh**)
			- Bell labs
		- Z shell (**zsh**)
			- considerata la più completa, soprainsieme di tutte
	- Per una panoramica completa delle differenze:
		- <http://www.faqs.org/faqs/unix-faq/shell/shell-differences/>
	- Un utente può specificare quale shell utilizzare di default nelle proprie sessioni di lavoro

## SCRIPTING

- L"interprete comandi può avere un linguaggio associato con cui è possibile scrivere **script**
	- eseguibili dall"interprete comandi
	- utili in particolare per automatizzare esecuzione di task di amministrazione
	- **Esempi** – sistemi Windows • chiamati **batch** file, hanno estensione **.bat** :: listmp3.bat @echo off  $\text{dir } \$1\text{'}$ .mp3 >  $\$2$ 
		- sistemi UNIX
			- uno **shell script** può avere qualsiasi estensione
				- tipicamente hanno estensione **.sh**
			- devono avere l"attributo di esecuzione settato e contenere come prima linea l"indicazione dell"interprete da usare #!/bin/sh

 $ls$  \$1/\*.mp3 > \$2

# SCHEMA DI UN PROCESSORE COMANDI

• Il comportamento astratto di un inteprete comandi è descrivibile come un ciclo che accetta in ingresso (da terminale o file comandi) comandi e li esegue, fin quando ci sono comandi disponibili

```
do { 
     <get command> 
     <execute command>
} while (available command &&
          command != logout &&
         command != exit)
```
• Nei sistemi UNIX se il comando concerne un programma esterno, viene eseguito da una sotto-shell

#### SHELL UNIX

#### UNIX SHELL

• L"interprete comandi in UNIX prende il nome di **shell**

- **shell** come *guscio* che protegge l"utente dall"essere esposto ai dettagli del sistema
- Consente all"utente di usare il S.O. senza dover conoscere dettagli del sistema nel suo complesso

# TIPI DI SHELL

#### • **interattive** e **non-interattive**

- una shell interattiva legge i comandi da un **terminale** (tty) in modo interattivo, visualizzando output
	- lo user può interagire con la shell
- una shell non-interattiva legge i comandi non da terminale, ma ad esempio da uno script file
	- è tuttavia possibile fare script che interagiscono con lo user...

#### • **login** e **non-login**

- una login shell è lanciata quando l"utente inizia la propria sessione di lavoro nel sistema
- non-login shell sono messe in esecuzione durante la sessione di lavoro, come sotto-shell

# LOG IN E GESTIONE UTENTI UNIX

- Il **log in** (o log on) è la fase in cui un utente entra nel sistema, **autenticandosi**, dando inizio a una nuova sessione di lavoro
	- specificando il proprio user name e una password
- La fase di log in è necessaria in quanto UNIX è un sistema operativo **multi-utente**
	- necessità di avere opportuni meccanismi per realizzare politiche di protezione e sicurezza
- Gestione utenti in UNIX
	- gli utenti sono organizzati in gruppi.
		- ogni gruppo ha un nome simbolico (es: "admin") e un identificatore numerico univoco (**GID**, group ID).
	- ogni utente ha uno username simbolico, un identificatore numerico univoco (**UID**, user ID) e l'identificatore del gruppo a cui appartiene
		- le politiche di accesso alle risorse (tipicamente file) sono specificate a partire dallo UID e GID.
	- esiste un utente privilegiato rispetto agli altri, di nome **root** e UID 0, chiamato anche **super-user**
		- ha diritti di completo controllo e amministrazione sul sistema

# LOGIN SHELL

- Nel caso in cui l"autenticazione vada a buon fine, viene eseguita una shell che prende il nome di **login shell**
- La login shell per prima cosa legge i propri file di inizializzazione (*profile* files) e configura l"ambiente come specificato
	- i file di configurazione sono di 2 tipi:
		- di sistema:
			- comuni a tutti gli utenti (es. bourne shell: **/etc/profile**)
		- relativi allo specifico utente:
			- **~/.bash\_profile** (es. bash)
			- possono essere modificati dall'utente
- Poi visualizza il prompt in modo che l"utente possa inserire i comandi
	- sessione di lavoro interattiva
- La sessione termina quando l"utente impartisce il comando **logout** o **exit** oppure preme **CTRL-D**

# FILE DI CONFIGURAZIONE

- L"interprete comandi può avere uno o più **file di configurazione** che vengono al login e in altri momenti della sessione di lavoro
	- esempi
		- sh
			- /etc/profile (o ~/.profile)
				- » eseguito dopo ogni login
		- Bash
			- $\sim$ /.bash profile (o bash login)
				- » eseguito dopo ogni login
			- $-$  ~/.bashrc
				- » eseguito all'avvio di ogni

sub-shell

- $-$  ~/.bash logout
	- » eseguito dopo ogni logout

# ~/.bash\_profile example ### Variables used by bash itself# Paths...export PATH=/usr/bin:/usr/sbin

```
# Control historyexport HISTFILESIZE=10export 
HISTSIZE=10export HISTCONTROL=ignoreboth# 
Setting session timeout
export TMOUT=3600# Promptexport PS1="[\u@\h] 
\W [\!] "### Variables that don't relate to 
bash# Set variables for a warm fuzzy 
environmentexport CVSROOT=~/.cvsrootexport 
EDITOR=/usr/local/bin/emacsexport 
PAGER=/usr/local/bin/less# end of 
~/.bash_profile
```
- Utili per configurare la sessione di lavoro
	- es: settare variabili d"ambiente

#### AMBIENTE DI UNA SHELL 1/2

- Ogni istanza di esecuzione di una shell definisce un proprio **ambiente** dato da un insieme di **variabili**
	- usate per contenere informazioni utili per tutti i processi
		- relative all"utente e all"ambiente di esecuzione
	- recuperabili dai processi che vengono mandati in esecuzione dalla shell

- Le variabili d"ambiente sono caratterizzate da un nome simbolico e un valore di tipo stringa
	- es: nome **PATH**, valore "**/usr/bin**"
	- il nome è tipicamente in maiuscolo

#### AMBIENTE DI UNA SHELL 2/2

- Per definire una nuova variabile d"ambiente o per cambiarne il valore si utilizza l"operatore di assegnamento =
	- esempio: \$ MYVAR=pippo
		- attenzione a non mettere spazi prima e dopo l'uguage
	- i numeri vengono visti come stringhe: \$ MYVAR1=123

- L"accesso al contenuto della variabile si effettua utilizzando il prefisso \$
	- esempio: \$ echo \$MYVAR
		- echo è un comando che visualizza in output l'informazione passata come parametro

# VARIABILI PRE-DEFINITE

- Ogni shell ha un insieme pre-definito di variabili
	- **HOME**
		- contiene il path della home directory dello user
	- **PATH**
		- contiene i path ove vengono cercati programmi eseguibili
	- **LOGNAME**
		- contiene il nome di login
	- **SHELL**
		- contiene il nome del file eseguibile dell"interprete comandi che si sta usando
	- **PS1**
		- contiente l"espressione che identifica il prompt dei comandi
			- [http://www.gnu.org/software/bash/manual/bashref.html#Printing-a-promt](http://www.gnu.org/software/bash/manual/bashref.html)
	- **\$**
- contiene l"identificatore numerico del processo corrente
- **PWD**
	- contiene il percorso completo della directory corrente
- **HOSTNAME**
	- nome dell"host corrente

– ...

# ESECUZIONE DEI COMANDI E SUB-**SHELL**

- In una sessione di lavoro mediante una shell interattiva (es. la login shell), la shell legge i comandi inseriti dall"utente via terminale (tty), li interpreta ed esegue
- I comandi si suddividono in *comandi interni* (**built-in**) e *comandi esterni*
	- i comandi interni sono comandi che la shell riconosce ed è in grado di eseguire direttamente
		- esempi: **echo**, **cd**
	- se un comando non è built-in, allora deve necessariamente riferirsi ad un programma disponibile nel file system
		- path corrente e tutti i path elencati nella variabile d"ambiente **PATH**
- I comandi esterni vengono eseguiti da una sotto-shell (**sub-shell)** creata dalla shell allo scopo
	- la sotto-shell viene eseguita *in un processo separato*, figlio del processo relativo alla shell
- SISOP Il Facoltà Ingegneria Cesena Interprete comandi in ambienti Unix 18 – eredità l"ambiente di esecuzione della shell padre

#### ESEMPIO DI SHELL

# sisop@sisopvm:~\$

- sisop : nome utente
- sisopvm : hostname (id di rete)
- $\sim$  : identificativo posizione filesystem (home)
- \$ : stiamo operando come utente "normale"

# DESCRIZIONE DEI COMANDI

• La sintassi generale dei comandi di una shell è:

#### comando [-opzioni] [argomenti]

- Come separatore di programmi sulla stessa linea è possibile usare **;**
- E' possibile consultare la documentazione relativamente ad un comando presente nel sistema usando
	- il comando **man** (man <NomeComando>)
		- es: \$ man ls
	- Digitando **--help** dopo il comando
		- es: \$ ls --help
- E" possibile cercare comandi per parole chiave con i comandi **apropos** e **info**
	- apropos <ParolaChiave> (es: \$ apropos file)
	- info <ParolaChiave>

#### NOTA

- Nelle slide che seguiranno si farà riferimento a dei sorgenti di test relativi a questo modulo
- Ogni qual volta troverete una dicitura del tipo *"directory di riferimento testX"* significa che si sta facendo riferimento alla cartella X contenuta nello zip del materiale aggiuntivo relativo a questo modulo

# ESEMPIO DI COMANDO: ls

ls [opzioni] [*directory*]

- Il comando ls visualizza il contenuto di una directory
- La prima parola è il comando stesso (in questo caso ls).
- Dopo il comando ci sono i parametri;
	- quelli opzionali vengono racchiusi tra parentesi quadre.
- Le meta-variabili sono in corsivo
	- vanno sostituite con i parametri reali
- Le opzioni sono un caso speciale. Vengono racchiuse tra parentesi, e si possono usare in tutte le combinazioni possibili.

```
/home/sisop$ ls -la /home
drwxr-xr-x 3 sisop sisop 4096 2010-10-10 12:09 .
drwxr-xr-x 28 sisop sisop 4096 2010-10-10 12:08 ..
drwxrwxr-x 23 root root 4096 2010-09-29 03:09 sisop
```
• Dove **–la** sono opzioni e **/home** è un argomento

#### OPZIONI COMANDO LS

**-a** Include nell'elenco anche i file e directory il cui nome inizia per "**.**" file *nascosti*, per convenzione non mostrati normalmente.

**-d** Elenca le proprietà delle directory specificate come parametri invece di elencare il loro contenuto.

**-n** Indica proprietario e gruppo assegnato usando rispettivamente lo UID o GID numerici invece dei loro nomi.

**-l** Produce un elenco esteso, una linea per ogni file, indicando da sinistra a destra: permessi, collegamenti proprietario etc.

**-F** Aggiunge in coda a ciascuno dei nomi dei file elencati un carattere che ne rivela la natura:

**-R** Elenca ricorsivamente anche il contenuto di sub-directory

**-r** Inverte il senso di ordinamento dell'elenco.

**-t** Ordina l'elenco per data e ora di ultima modifica

#### ESEMPI ls

```
$ 1s -1total 32
-rw-r--r-- 1 sisop staff 8 26 Set 19:44 ciao
-rw-r--r-- 1 sisop staff 6 26 Set 19:53 ciao2
-rw-r--r-- 1 sisop staff 6 26 Set 19:44 ciao3
-rw-r--r-- 1 sisop staff 59 21 Set 18:49 myc.c
```

```
$ ls -tl /*tempo estesa*/
total 32
-rw-r--r-- 1 sisop staff 6 26 Set 19:53 ciao2
-rw-r--r-- 1 sisop staff 6 26 Set 19:44 ciao3
-rw-r--r-- 1 sisop staff 8 26 Set 19:44 ciao
-rw-r--r-- 1 sisop staff 59 21 Set 18:49 myc.c
```

```
$ ls -tlr /*tempo estesa inversa*/
total 32
-rw-r--r-- 1 sisop staff 59 21 Set 18:49 myc.c
-rw-r--r-- 1 sisop staff 8 26 Set 19:44 ciao
-rw-r--r-- 1 sisop staff 6 26 Set 19:44 ciao3
-rw-r--r-- 1 sisop staff 6 26 Set 19:53 ciao2
```
## META-CARATTERI

- Nella descrizione di nomi di file, la shell permette di specificare non solo nomi specifici, ma pattern o template, ovvero nomi con caratteri speciali (meta caratteri) che generalmente indicano un insieme di nomi
- I caratteri speciali sono:
	- **\*** una qualsiasi stringa di zero o più caratteri
	- **?** un qualunque carattere
	- **[X,Y,..]** un qualunque carattere incluso nella lista X, Y,..
	- **[X-Y]** un qualunque carattere da X ad Y
	- **\** escape (indica alla shell di **NON** interpretare il carattere successivo a **\** come speciale)
- **#** commento fino alla fine della linea
- Esempi (test1 come directory di riferimento):
	- $-$  ls \*.h  $\#$  listing di tutti i file con estensione h
	- $-$  echo  $*$  # stampa tutti i nomi della directory corrente
	- $-$  echo  $\lambda^*$  # stampa asterisco
	- $-$  ls  $[b-d,?,a]^*$ .[h,c]

(elenca tutti i file che iniziano con b,c,d, il terzo carattere è a, e hanno estensione .h o .c)

#### CARATTERI SPECIALI: ESEMPI

test2 come directory di riferimento

- I metacaratteri si possono combinare (es: ls \*0[8-9]-?)
- In [] il segno **–** indica l"intervallo generato nel set di caratteri ASCII
- Il carattere di **\** annulla l"effetti del metacarattere che precede

```
/home/sisop/materiale-lab-1a$ ls -F 
2011-1 2011-2 data1 data5 2011-3 2010-1 data-new data2 
/home/sisop/materiale-lab-1a $ ls *0*2011-1 2011-2 2011-3 2010-1
```
/home/sisop/materiale-lab-1a \$ ls data\* data1 data5 data-new data2

```
/home/sisop/materiale-lab-1a $ ls 2011-[1-4]2011-1 2011-2 2011-3
```
#### FILE SYSTEM UNIX

#### COMANDI RELATIVI AL FILE SYSTEM

- Esiste tutta una serie di comandi con cui manipolare il **file system**
	- Il file system è quella parte del S.O. che fornisce i meccanismi di accesso e memorizzazione delle informazioni (programmi e dati) allocate in memoria di massa.
	- Il file system realizza i concetti astratti di:
		- **file**, come unità logica di memorizzazione
		- **directory** (direttorio), come insieme di file (e direttori)
		- **partizione**, come insieme di file associato ad un particolare dispositivo fisico (o porzione di esso)
	- Le caratteristiche di file, directory e partizione sono del tutto indipendenti dalla natura e dal tipo di dispositivo utilizzato

• Il file system di UNIX prende il nome di **UFS** (Unix File System)

# FILE E DIRECTORY IN UNIX

- In UNIX l"astrazione di file viene utilizzata oltre all"accezione ordinaria di contenitore di informazioni - per rappresentare in modo uniforme ogni risorsa con cui può interagire l"utente
- In particolare:
	- **dispositivi** (*device files)*
		- tutti i dispositivi di I/O (stampanti, disk driver, periferiche usb,terminali,...) sono mappati in file presenti della directory **/dev**
		- in questo modo vi si interagisce in modo uniforme mediante operazioni quali open, read, write, close...
		- attributi speciali del descrittore di file
	- **directory** (*directory files)*
		- tengono traccia delle informazioni di una directory
		- attributo 'd'
		- $\bullet$  file " $\cdot$ " = parent, " $\cdot$ " corrente
	- **link** (*link files*)
		- rappresentano collegamenti a file locati in un"altra posizione del file system
		- attributo 'l'

SISOP - Il Facoltà Ingegneria - Cesena Unix Shell e Shell programming 29

# DIRECTORY IN UFS

- UFS consente una organizzazione gerarchica delle directory a N livelli.
	- ogni direttorio può contenere file e altri direttori.

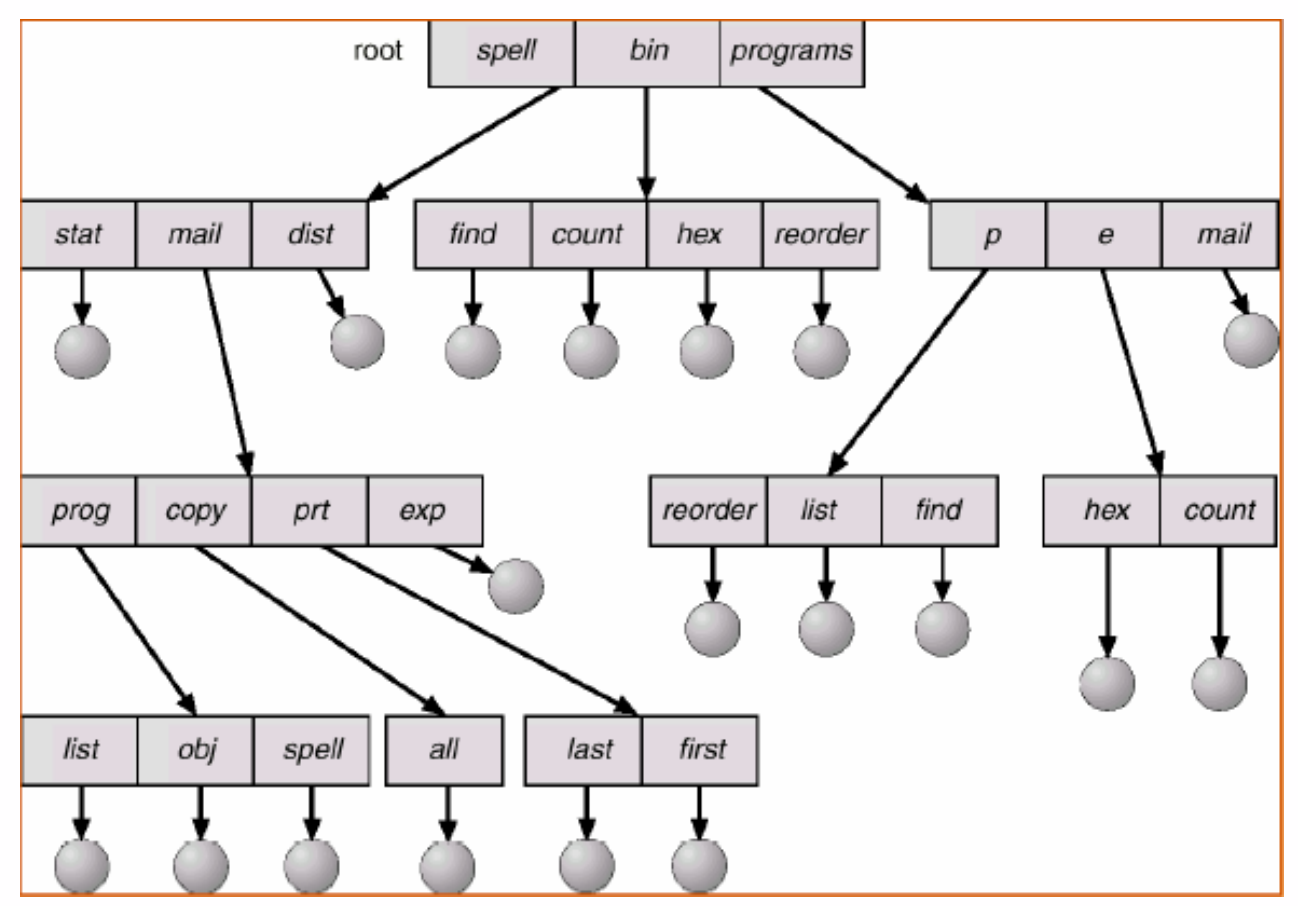

#### PATH NAME

- I file all"interno di strutture ad alberi sono riferiti mediante nomi simbolici detti **pathname**
- Un pathname **assoluto** riferisce il file specificando il percorso (insieme delle directory) a partire dalla radice e il nome del file
	- Ex: /usr/asanti/docs/article.pdf
		- percorso a partire dalla root del file system ("**/**")
- Un pathname **relativo** riferisce il file specificando il percorso (insieme delle directory) a partire dalla directory corrente e il nome del file
	- Ex: docs/article.pdf
		- supponendo che la directory corrente sia /usr/asanti

# LINK FILE

• In realtà le directory in UNIX hanno una struttua a grafo, con nodi (directory) che possono condividere figli (file o directory).

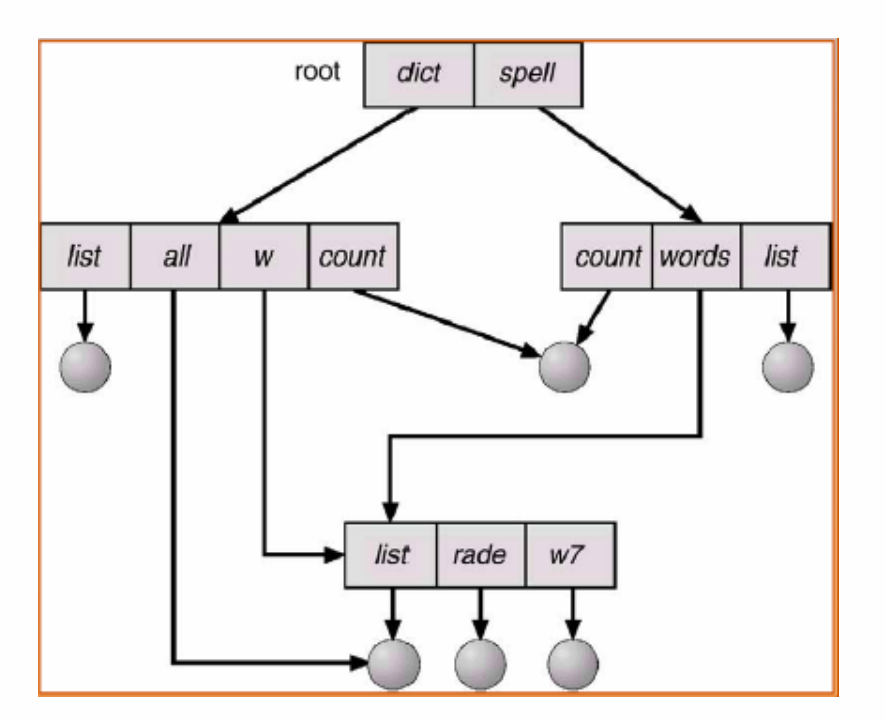

- In questo modo è possibile avere la condivisione di file, riferiti con nomi (pathname) diversi
	- UNIX link file

# DIRECTORY CORRENTE E **cd**

- Dopo la fase di login, le shell Linux, introducono l"utente in una zona del filesystem detta directory di "lavoro" o directory "corrente". Ad es: /home/sisop\$;
- Se non conoscete il vostro path assoluto potete digitare il comando **pwd (p**rint **w**orking **d**irectory**)** , che vi mostrerà il path assoluto della vostra directory corrente

sisop\$ pwd /home/sisop

• Possiamo cambiare la directory corrente usando il comando **cd** [directory] sisop\$ cd /home/sisop

```
/home$ ls 
sisop/
```
SISOP - Il Facoltà Ingegneria - Cesena Unix Shell e Shell programming 33

# IL COMANDO cd

• cd permette di usare percorsi sia assoluti sia relativi

```
/home$ cd /usr
/usr$ cd local/bin 
/usr/local/bin$
```
- Ci sono due directory usate solamente nei percorsi relativi: "**.**" e "**..**".
	- "**.**" si riferisce alla directory corrente
	- "**..**" è la directory madre: quella che contiene la directory corrente

```
/usr/local/bin$ cd .. 
/usr/local$
```
• esistono in ogni directory. Anche la directory di root ha una directory madre ed è la directory di root stessa!

#### I COMANDI mkdir e rmdir

• per creare nuove directory:

mkdir dir1 [dir2 ... dirN] \$ mkdir new0 new1 new2  $$ 1s$ new0 new1 new2

• per rimuovere directory:

rmdir dir1 [dir2 ... dirN]

```
$ rmdir new1 new2
$ 1snew0
```
# COPIARE FILES: IL COMANDO cp

• I principali comandi per manipolare i file in Linux sono cp, mv e rm. Rispettivamente stanno per copia, sposta e rimuovi.

cp [-i] *origine destinazione* cp [-i] file1 file2 ... fileN *dir\_dest*

- **cp** permette di copiare il file origine sul file destinatario oppure uno o più file in una determinata *directory\_di\_destinazione*
	- Tramite l"opzione **i** (*interactive*) viene chiesta conferma prima di sovrascrivere file esistenti

```
/home/sisop$ ls -F 
old.c 
/home/sisop$ cp old.c new.c 
/home/sisop$ ls -F 
old.c new.c
```

```
/home/sisop$ ls -F 
old.c new.c dir_dest/ 
/home/sisop$ cp old.c new.c dir_dest 
/home/sisop$ cd dir_di_dest 
/home/sisop/dir_di_dest$ ls -F 
old.c new.c
```
### RIMUOVERE e SPOSTARE FILES: rm e mv

Il comando rm elimina file: qualsiasi file che date come parametro a rm viene cancellato (directory di riferimento test3)

**rm** [-i] file1 file2 . . . fileN

```
/home/sisop$ ls -F 
yoda pippo dir/ 
/home/sisop$ rm yoda pippo pluto 
rm: pluto: No such file or directory 
/home/sisop$ ls -F 
dir/
```
Il comando mv sposta file: copia il file ed elimina il file originale

SISOP - Il Facoltà Ingegneria - Cesena Unix Shell e Shell programming 37 **mv** [-i] old-name new-name **mv** [-i] file1 file2 . . . fileN new-dir

## MOUNTING DI UN FILE SYSTEM

- In UNIX e nei sistemi operativi moderni un file system deve essere *montato* (**mounted**) prima di poter essere disponibile ai processi del sistema
	- analogamente al fatto che un file debba essere aperto prima di essere usato
- Un file system non ancora montato viene montato in un cosiddetto punto di mount (**mount point**)
	- tipicamente una directory vuota
- Un file system montato può essere poi successivamente smontato, con una operazione di unmounting

## MOUNTING DI UN FILE SYSTEM

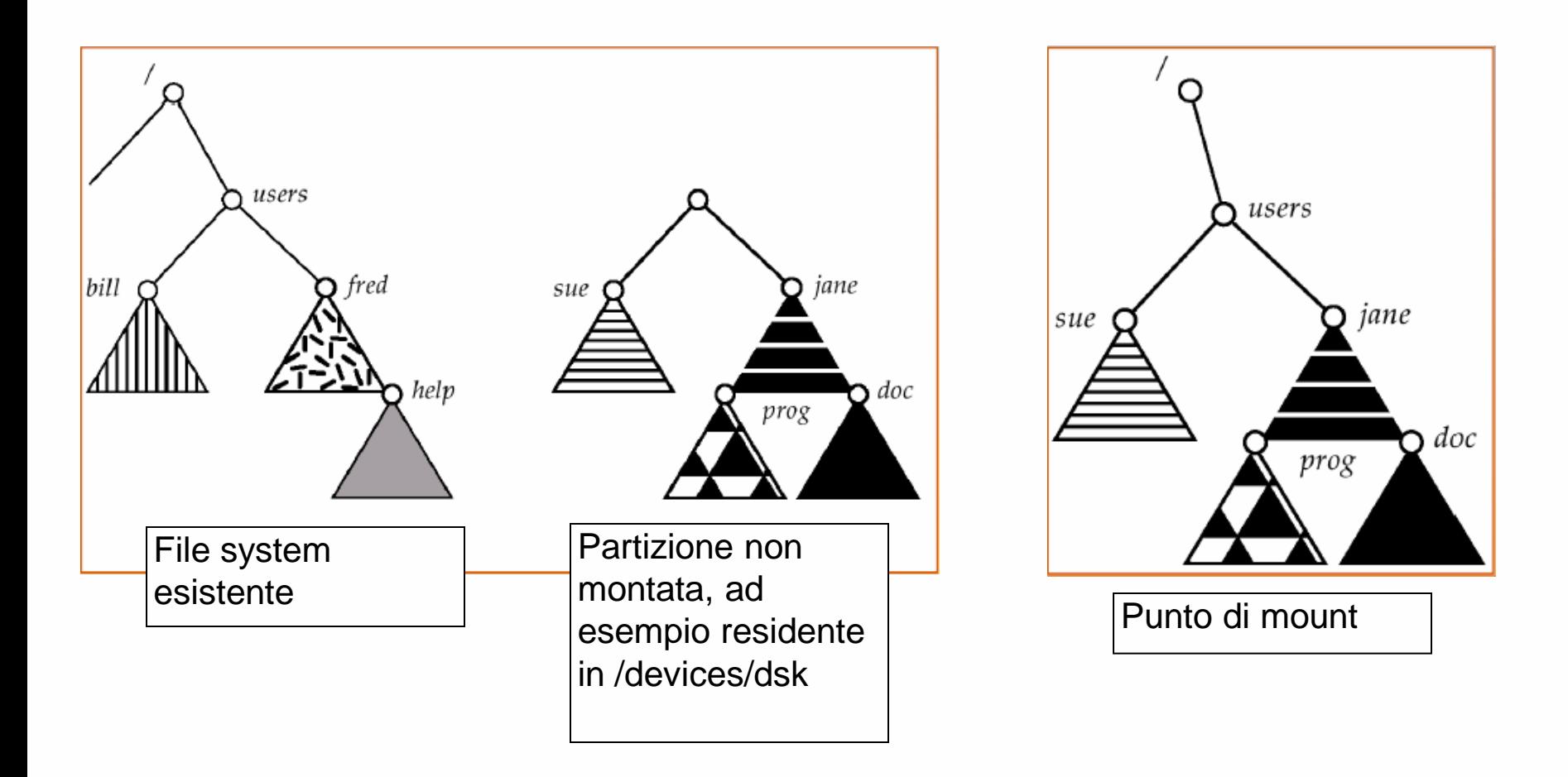

# MOUNTING NEI SISTEMI UNIX

- Per fare il mounting di un file system si utilizza il comando **mount**, specificando device / partizione da montare e punto di mounting
	- tra le opzioni anche il tipo di file system
	- Es: mount di un floppy (device **/dev/fd0** come file system floppy con punto di mount **/mnt/floppy**) e copia di file
		- \$ mount -t ext2 /dev/fd0 /mnt/floppy
		- \$ cp ~/src/\* /mnt/floppy/\*
	- Per l"unmounting esiste il comando unmount \$ umount /mnt/floppy
- Durante il processo di boot i file system elencati nel file **/etc/fstab**  sono automaticamente montati
	- il file contiene una lista di linee di testo in cui si specifica il device da montare, il punto di mounting, il tipo di file system e varie opzioni

```
SISOP - Il Facoltà Ingegneria - Cesena Unix Shell e Shell programming 40
      $ cat /etc/fstab
      /dev/fd0 /mnt/floppy auto rw,user,noauto 0 0 
      /dev/hdc /mnt/cdrom iso9660 ro,user,noauto 0 0
```
# ROOT FILE SYSTEM IN UNIX: /

- File system montato al boot, contiene utility e file fondamentali, organizzati nelle seguenti directory standard:
	- **bin**
		- contiene i comandi e utility essenziali per amministratori e utenti, necessari prima ancora che sia montato qualsiasi altro file system
		- Esempi di utility: cat, cp, ls, mkdir, sh,...
	- **boot**
		- file necessari per il boot
	- **dev**
		- contiene i dispositivi del sistema rappresentati da opportuni file
	- **etc**
		- file di configurazione del sistema. Esempi
			- fstab file: informazioni sui file system presenti
			- profile file: file inizializzazione shell sh
	- **lib**
		- librerie condivise essenziali
	- **usr**
		- directory condivisa fra tutti gli utenti, con informazioni di sola lettura

SISOP - Il Facoltà Ingegneria - Cesena Unix Shell e Shell programming 41

# ROOT FILE SYSTEM IN UNIX: /

- (directories segue):
	- **var**
		- Contiene file dal contenuto dinamico, come informazioni circa le sessioni aperte, cache,...
			- /var/accounts: informazioni di log sugli utenti
			- /var/cache: informazioni cached delle applicazioni
			- ...
	- **sbin**
		- contiene utility di sistema, utilizzabili esclusivamente dall"amministratore
	- **procs**
		- file system che contiene in forma di file informazioni sui processi in esecuzione
	- **media**
		- punto di mount per i media removibili
	- **mnt**
		- punto di mount per file-systems temporanei opt
		- add-ons e packages per applicazioni
	- **tmp**
		- contiene file temporanei creati dai programmi e dal sistema

SISOP - Il Facoltà Ingegneria - Cesena Unix Shell e Shell programming 42

## /usr

- Contiene dati condivisi fra gli utenti, di sola lettura
- Directories
	- **/usr/bin**
		- contiene la maggior parte dei comandi utente
	- **/usr/include**
		- header file inclusi dai programmi C
	- **/usr/local**
		- utilizzata dagli amministratori per installare programmi in locale
	- **/usr/sbin**
		- utility non essenziali per amministratori
	- **/use/share**
		- contiene file dati di programmi o package

#### /dev

- Dischi: **/dev/hd??**
	- /dev/hda, /dev/hdb, /dev/hdc
	- partizioni: /dev/hda1, /dev/hda2, ...
- Floppy: **/dev/fd?**
	- /dev/fd0 (floppy disk a:), /dev/fd1,...
- CDROM: **/dev/cdrom**
- Dischi SCSI/SATA: **/dev/sd??**
	- /dev/sda, /dev/sdb, /dev/sdc
	- partizioni: /dev/sda1, /dev/sda2, ...
- Porte seriali: **/dev/ttyS?**
	- /dev/ttyS0 (COM1), /dev/ttyS1,...
- Parallele: **/dev/par?**
	- /dev/par0,...
- Stampante: **/dev/lp?**
	- $-$  /dev/par1,...

## DEVICE FILE SPECIALI

#### • NULL device: **/dev/null**

– funge da "buco nero", utile per raccogliere output indesiderato

#### • RANDOM device: **/dev/random**

- generatore di numeri casuali
- ZERO device file: **/dev/zero**
	- funge da generatore di byte uguali a 0
	- da usare in combinazione con il comando **dd**

# ATTRIBUTI DI UN FILE IN UFS

- Per un file esistono tre tipi di utilizzatori:
	- il proprietario: owner / user (**U**)
	- il gruppo del proprietario, group (**G**)
	- tutti gli altri utenti: others (**O**)
- Ogni file ha permessi associati ad esso, che comunicano al sistema chi può accedere a quel file o modificarlo o, in caso di un programma, eseguirlo.
- Per ogni utilizzatore è possibile specificare tre modi di accesso al file:
	- lettura (r)
	- scrittura (w)
	- esecuzione (x)

•Ognuno di questi permessi può essere impostato separatamente per il proprietario, il gruppo e tutti gli altri utenti.

# PERMESSI E REGOLE DI ACCESSO AI FILE

• Per ogni file nel file system sono mantenute informazioni relative a-UID e GID del proprietario e un insieme di 12 bit che specificano le regole di accesso al file:

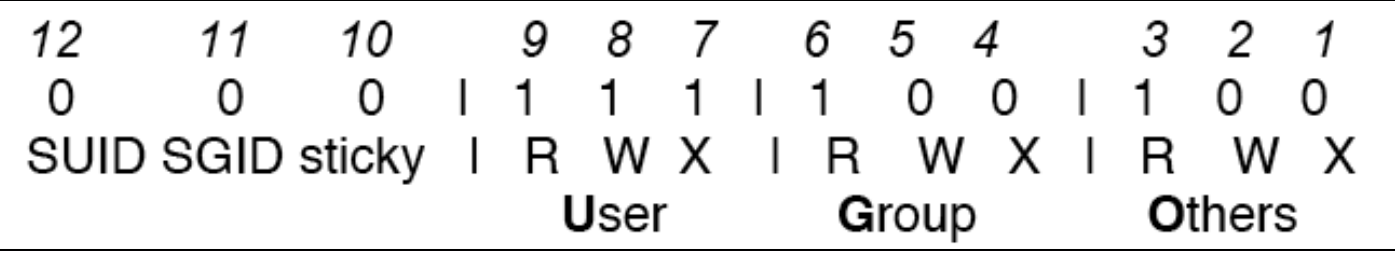

- I bit dal 1 al 9 (meno significativi) contengono le tre triplette di permessi per proprietario, gruppo e altri (sono memorizzate in formato ottale, tre triplette sono tre cifre da 0 a 7)
	- Es: 744 indica tutti permessi per il proprietario e solo lettura per gruppo e altri (esempio sopra)

## SUID e SGID

- Il bit **SUID** (Set-User-ID): identificatore di utente effettivo.
	- si applica solo a file eseguibili
	- se vale 1 l'utente che sta eseguendo il programma assume temporaneamente (per tutta l'esecuzione del programma) l'ID del proprietario (e i relativi diritti..)
	- Ad esempio: il comando /bin/passwd permette di cambiare la password di un utente. Il proprietario del comando è root. Il comando modifica il file di sistema /etc/passwd: per fare ciò necessita di diritti di superuser. Ha dunque il SUID settato: chiunque lo esegue può accedere e modificare (in modo controlalto) il file /etc/passwd, vestendo i panni di superutente.
- Il bit **SGID** è come SUID, ma **a livello di gruppo**

# COMANDI GESTIONE FILE SYSTEM (1/2)

- Comandi per la creazione / gestione di direttori:
	- **mkdir** <nomedir> creazione nuova directory
	- **rmdir** <nomedir> cancellazione di una directory
	- **cd** <nomedir> cambio della directory corrente
	- **pwd** visualizza in standard output il direttorio corrente
	- **ls** <nomedir> visualizzazione contenuto di una directory
- Trattamento file
	- **ln** <oldName> <newName> creazione link
	- **cp** <fileSorgente> <fileDestinazione> copia
	- **mv** <oldName> <newName> rinomina / spostamento
	- **cat** <nomefile> concatenamento / visualizzazione
	- **touch** <nomefile> creazione di un file vuoto
- Ottenere informazioni sul disco
	- **du** <nomedir>
		- visualizzazione statistiche sullo spazio occupato su disco

# COMANDI GESTIONE FILE SYSTEM (2/2)

- Per cambiare permessi relativi ai file
	- **chmod** [u g o ] [+ -] [rwx] <nomeFile> per cambiare permessi / regole di accesso
	- **chown** <nomeutente> <nomeFile> per specificare lo user a cui appartiene un file
	- **chgroup** <nomegruppo> <nomeFile> per specificare il gruppo di appartenenza di un file

## ESEMPI CHMOD

- chmod o-x nomefile il parametro o-x si legge "others meno execute", cioè toglie a others il permesso di esecuzione
- chmod u-r nomefile "user meno read", cioè toglie allo user il permesso di lettura
- chmod ugo+x nomefile aggiunge a tutti il permesso di esecuzione

### ESEMPIO PRATICO CHMOD

- Directory di riferimento test4
- $\bullet$  \$ ls  $-la$

-rw-rw-rw- 1 sisop sisop 0 2011-10-03 23:56 accessible by all --------- 1 sisop sisop 24 2011-10-03 23:54 not accessible -rw-r--r-- 1 sisop sisop 0 2011-10-03 23:55 sisop owner

- \$ cat accessible by all This is readable by all
- \$ chmod ugo-rw accessible by all
- \$ cat accessible by all
	- cat: not\_accessible: Permission denied

#### ACCESSO E MANIPOLAZIONE FILE

# COMANDI ACCESSO CONTENUTO FILE

- Altri comandi di sistema molto utili sono quelli che manipolano il contenuto dei file, considerati come insieme di linee, fatte da parole.
- Le parole sono sequenze di caratteri separate da spazi.
	- **cat** <file1> <file2> <fileN> concatena e stampa in stdout il contenuto dei file forniti in input
	- **more** <nomeFile> visualizza il contenuto una pagina per volta
	- **less** <nomeFile> visualizza il contenuto una pagina per volta
	- **sort** <nomeFile1> <nomeFile2> ordina alfabeticamente tutte le righe dei file forniti in input e stampa il risultato in stdout
	- **diff** <file1> <file2> mostra le righe diverse fra due file
	- **find** <directory> -name <nomeFile> -print cerca nomeFile nella directory
	- **grep** <testo> <files> cerca un determinato testo nei files specificati
	- **wc** [-lwc] <nomeFile> conta le linee (opzione l) o parole (opzione w) o i caratteri (opzione c) dallo standard input o da file
	- **uniq** elimina le eventuali linee ripetute

## IL COMANDO find

\$ find directory -name targetfile

- Il comando ricerca il file **targetfile** all"interno della directory fornita in input (ed eventuali sottocartelle).
	- **targetfile** può includere anche caratteri wildcard
	- Esempio:
		- \$ find /home -name \*.txt

## Find: altri esempi

• Ricerca di files per tipo (-type f per file, -type d per directory), o per permessi (-perm o=r per tutti i file e le directories che possono essere lette da others), per grandezza (-size) etc.

```
– find . -type f
```
cerca nella dir corrente . (e figlie) i file (f)

- il parametro -exec permette di eseguire comandi sui files trovati
	- $-$  \$ find . -name "\*.txt" -exec wc -1 '{}' ';'

conta il numero di linee in ogni file txt della dir corrente (.) e figlie

- '{}' è sostituito dal nome dei file trovati
- ';' termina la parte -exec
- $-$  \$ find . -type f -name "\*.bak" -exec rm {} \; cerca e rimuove i file con estensione .bak eseguendo il comando rm tante volte quante sono i file trovati

# IL COMANDO grep

• grep (General Regular Expression Print):

\$ grep options pattern files

- Ricerca all"interno di **files** linee di testo che fanno match con **pattern**
	- \$ grep hello \*.txt
		- Cerca tutte le linee di testo che contengono "hello "all"interno della directory corrente
- Altre utili opzioni
	- -c (stampa il numero di linee che fanno match), -i (case insensitive), -v (stampa le linee che NON fanno match), -n (aggiunge il numero di linea a cui il match è stato trovato)
	- \$ grep -vi hello \*.txt
		- Ricerca all"interno dei file .txt del direttorio corrente tutte le linee che **non** contengono *nessuna forma* della parola hello (e.g. Hello, HELLO, or hELlO)

## REGULAR EXPRESSIONS

- I pattern specificati in grep sono un tipo particolare di pattern, noti come espressioni regolari
	- Come le espressioni aritmetiche, le espressioni regolari sono costruite tramite sub-espressioni semplici combinate tramite opportuni operatori
- L'espressione più semplice è una espressione regolare che fa match con un singolo carattere
	- Tutte le lettere e i numeri sono espressioni regolari che fanno match con loro stessi. Caratteri speciali possono essere referenziati in forma testuale utilizzando il carattere di escape backslash \
	- $\circ$  e  $\circ$  sono anchors che fanno match rispettivamente con l'inizio e la fine di una linea di testo
		- $\cdot$  abc\$ fa match con linee che contengono abc alla fine
		- Una lista di caratteri racchiusa tra [] fa match con ogni carattere in quella lista. Se il primo carattere è preceduto da  $\gamma$ , nessun carattere nella lista
		- Un rangedi caratteri racchiuso tra  $\lceil \cdot \rceil$  ( $\lceil 0-9 \rceil$ ) fa match con ogni carattere compreso nel range. Se il primo carattere è preceduto da ^, nessun carattere nel range
	- . Fa match con qualunque carattere

# ESEMPI grep

- \$ grep 1133 hello.txt – visualizza tutte le linee con espressioni contenenti 1133
- \$ grep aa[c-n]aa hello.txt
	- trova le linee contenenti aaXaa, dove X in [c-n]
- \$ grep 200[^5-9] hello.txt
	- 200X dove X non è in [5-9]
- $$$  grep 200  $[^a z, ^a 9]$  hello.txt
	- 200X dove X non è in [5-9] né in [a-z]
- \$ grep ^..[l-z] hello.txt
	- torva le linee in hello.txt che iniziano con una sequenza di esattamente 3 caratteri
		- i primi due arbitrari
		- l'ultimo lettera minuscola in [I-z]

# IL COMANDO egrep

- egrep (extended grep), variant of grep, for more sophisticated reg ex
	- Here two regular expressions may be joined by the operator `|' (or)
	- the resulting regular expression matches any string matching either subexpression.
	- \$ egrep 'sisop|SistOp' file.txt
	- \$ egrep -i '^#include[ ]+' program.c
	- Brackets '(' and ')' may be used for grouping regular expressions. In addition, a regular expression may be followed by one of several repetition operators:
		- ? means the preceding item is optional (matched at most once).
		- \* means the preceding item will be matched zero or more times.
		- + means the preceding item will be matched one or more times.
		- {N} means the preceding item is matched exactly N times.
		- {N,} means the preceding item is matched N or more times.
		- {N,M} means the preceding item is matched at least N times, but not more than M
	- Complex pattern example: '(^[0-9]{1,5}[a-zA-Z ]+\$)|none'
		- it would match any line that either: begins with a number up to five digits long, followed by a sequence of one or more letters or spaces, or contains the word none

## REDIREZIONE COMANDI

# STANDARD INPUT, OUTPUT ED ERROR

- Ad ogni programma in esecuzione sono associati tre canali (stream) da cui il programma può ricevere o inviare dati durante la propria esecuzione:
	- STANDARD INPUT (**stdin**)
		- canale da cui riceve dati di input
	- STANDARD OUTPUT (**stdout**)
		- canale verso cui invia dati di output
	- STANDARD ERROR (**stderr**)
		- canale verso cui invia dati relativi ad errori
- I tre canali in UNIX sono sempre gestiti come file
	- stdin è per convenzione il file descriptor 0
	- stdout è per convenzione il file descriptor 1
	- stderr è per convenzione il file descriptor 2
- Lanciando un programma da shell, di default stdin, stdout, e stderr sono associati al terminale della shell

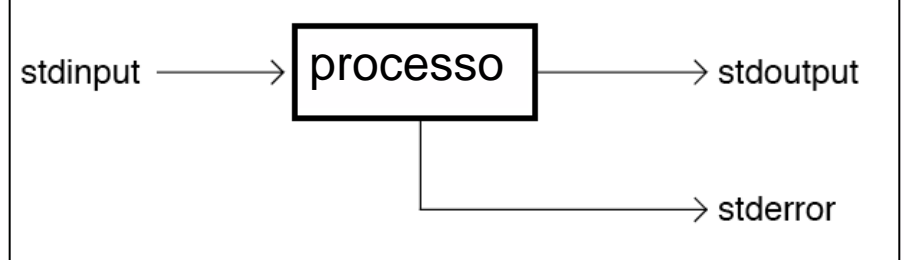

## REDIREZIONE

- Ogni comando può esser rediretto su un file diverso senza cambiare il comando stesso, mediante degli operatori di redirezione:
- REDIREZIONE dell'INPUT:

<comando> **<** <inputFile>

- Esempio: \$ sort < data.txt
- REDIREZIONE dell'OUTPUT: Esempio: ls > dir.txt

<comando> **>** <outputFile>

- Esempio: \$ echo hello > hello.txt
- REDIREZIONE dell'OUTPUT IN APPEND:

<comando> **>>** <outputFile>

- Esempio: \$ echo hello >> hello.txt
- La shell provvede ad aprire per ogni comando / programma lanciato **stdout**, **stdin**, **stderr**

SISOP - Il Facoltà Ingegneria - Cesena Interprete comandi in ambienti Unix  $63$ – la redirezione viene eseguita prima del comando

## ESEMPI REDIREZIONE

```
$ 1shello.txt hello2.txt hello3.txt 
 $ 1s > elenco
 $1selenco hello.txt hello2.txt hello3.txt 
 $ cat elenco 
 ...
$ 1smail archivio 
caso1)
$ cat mail > archivio /*rimane solo l'ultima lettera*/ 
caso2)
$ cat mail >> archivio /* viene messa in coda */
 $ echo hello > hello.txt
 $ echo hello2 > hello2.txt
 $ echo hello3 > hello3.txt
```
## PIPELINE

- I comandi da shell prossono essere composti, collegati tra loro in modo l'uscita di un comando divenga l'input di un comando successivo
	- si ottengono delle **pipeline** di comandi

<comando A> | <comando B>

- Ciò avviene grazie al meccanismo di comunicazione delle **pipe** ( simbolo **|** ):
	- l'output del comando A viene mandato in input al comando B
- I comandi sono eseguiti **in parallelo**, concorrentemente
	- il comando B consuma l'input man mano che viene prodotto come output dal comando A

## ESEMPI PIPING

- Primo esempio ( $1pr$  invia file da stampare alla stampante)
	- \$ ls > elenco \$ lpr < elenco equivale a: \$ ls | lpr
- Altri esempi di piping:

```
grep pattern1 *.txt | grep -v pattern2
cat tesi.txt | lpr
sort elenco | cat -n | lpr
who | wc -1ls -R | more 
rev < file1 | rev | sort | more
```
- Nota
	- una forma di piping esiste anche in DOS, tuttavia è 'finta', nel senso che i comandi non sono eseguiti in parallelo e si usano *file temporanei* come meccanismo per realizzare condivisione di informazioni.

## FILTRI

- Sono denominati **filtri** quei comandi che prelevano le informazioni dallo standard input e lo inviano in standard output dopo aver operato un certo processo di trasformazione / selezione
	- si compongono via pipe
- Filtri utili che operano sulle informazioni in stdin a livello di *linee* di testo:
	- **tail** -n<N>
		- filtra in standard output le ultime N linee dello standard input
		- Esempio: ls | tail -n 10
	- **head** -n<N>
		- filtra in standard output le prime N linee dello standard input
		- Esempio: ls \*.h | head -n 5
	- **more** 
		- filtra in standard output lo standard input, pagina per pagina
		- Esempio: ls | more

# FILTRI

- (continua)
	- **sort** 
		- filtra in standard output le linee dello standard input in ordine
		- Esempio: Is | sort | more
	- **grep** <string>
		- filtra in standard output le linee dello standard input in cui compare la cerca la stringa specificata
		- Esempio: ls -al | grep "rwxrwxrwx"
	- **rev** 
		- filtra in standard output le linee dello standard input in ordine inverso
		- Esempio: ls | rev | rev
	- **tee** <File>
		- copia standard input in standard output salvando le informazioni anche su file

## ESEMPI FILTRI

```
$ ls | grep hel
hello1.txt
hello2.txt
hello3.txt
```

```
$ ls 
elenco errors hello1.txt hello2.txt hello3.txt
$ cat elenco | tee elenco2
elenco 
errors 
hello1.txt 
hello2.txt 
hello3.txt
$ 1selenco errors hello1.txt hello2.txt hello3.txt elenco2
\varsigma
```
#### INTERPRETE E ESECUZIONE COMANDI

# ASPETTI AVANZATI: ESECUZIONE LISTE DI COMANDI

- Una lista di comandi è una sequenza di uno o più comandi o pipeline di comandi separati da un operatore incluso in {**;**, **&&**, **||**} e opzionalmente che termina con un operatore incluso in { **;**, **&** o **\n** }
- Esecuzione **sequenziale**
	- comandi separati da **;** vengono eseguiti sequenzialmente
- Esecuzione **in background**
	- se un comando termina con **&**, la shell esegue il comando in modo asincrono in una sotto-shell
		- standard input: /dev/null
		- standard output / error: ereditato dalla shell
- Esecuzione in **and** e in **or**
	- nel caso di comando1 && comando2, comando2 viene eseguito solo se comando1 termina con exit status pari a zero (no errori)
	- nel caso di comando1 || comando2, comando2 viene eseguito solo se comando1 termina con exit status diverso da zero (presenza di errori)
		- operatori associativi a sinistra

### ASPETTI AVANZATI: PARSING DEI COMANDI

- Dato un nuovo comando da eseguire, prima della pura esecuzione la shell esegue una fase di parsing per gestire possibili redirezioni e per sostituire i metacaratteri
	- cerca i caratteri speciali >,<,>>,| per preparare le redirezioni / piping ingresso / uscita per i comandi che fungono da filtri
	- quindi cerca gli altri metacaratteri, operando delle sostituzioni, secondo il seguente ordine:
		- (1) **sostituzione dei comandi:**
			- iI comandi contenuti fra backquote ` (ALT+96) sono eseguiti e ne viene prodotto il risultato in sostituzione della stringa in backquote:

\$ echo `pwd` # stampa il direttorio corrente

- (2) **sostituzione delle variabili e dei parametri**
	- I nomi delle variabili \$<NomeVariabile> sono espansi nei valori corrispondenti
- (3) **sostituzione dei nomi di file**
	- I metacaratteri \*,?,[] sono espansi nei nomi di file secondo un meccanismo di pattern matching
# CONTROLLO DELLE ESPANSIONI

- Sono messi a disposizione degli operatori per il controllo delle espansioni:
	- **QUOTE**: la parte contenuto fra quote **'** non subisce nessuna delle tre espansioni (sostituzioni)

Esempio:

\$ echo '`pwd`' # stampa `pwd`

– **DOUBLE QUOTE**: la parte contenuta fra double-quote " subisce solo le espansioni 1) e 2), non la 3)

Esempio:

```
$ echo "`pwd`" # stampa la 
                    directory corrente
 $ echo "*" # stampa *
```
# PASSATE MULTIPLE

- Ogni fase comporta **una** passata da parte della shell
	- Esempio (1)
		- \$ prog='\*'
		- \$ \$prog

```
pippo.dat : execute permission denied
```
(la shell esegue le fasi 1,2 (sostituzione di prog con \*), 3 (sostituzione di \* con il file pippo.dat della directory corrente) e quindi prova ad eseguire pippo.dat che però non ha i diritti di esecuzione)

- Esempio (2):
	- $$$  cmd= $\mu$ o $\circ$
	- \$ echo \$cmd

aricci console Jan 31 16:58 aricci ttyp1 Jan 31 22:45 (la shell esegue le fasi 1,2 (sostituzione di cmd con l'esecuzione risultante di who), 3, ed esegue quindi echo dell'utente corrente)

# UNA SOLA ESPANSIONE PER TIPO

- Da notare che la shell esegue una sola espansione per ogni tipo: per ottenere espansioni multiple per una determinata fase occorre forzare l'ulteriore sostituzione mediante comando **eval**.
- Esempio
	- \$ name1=pippo
	- \$ name2='\$name1'
	- \$ echo \$name2 # stampa \$name1
	- \$ eval echo \$name2 #stampa pippo
- L'eval in pratica esegue il comando passato come argomento, applicando le sostituzioni:
- SISOP Il Facoltà Ingegneria Cesena Interprete comandi in ambienti Unix 75 \$ cmd='ls | more' \$ \$cmd 'ls | more': command not found \$ eval \$cmd a.out copy1.c copy2.c

# CONTROLLO ESECUZIONE COMANDI

- È possibile interrompere l"esecuzione dei comandi prima della loro fine, oppure è possibile sospendere un comando, riavviandolo in seguito dal punto in cui lo si era lasciato.
- Per questo esistono speciali comandi di shell:
	- **jobs:** elenca informazioni sui job attivi o sospesi al momento. Talvolta indica anche quelli che sono stati appena terminati.
	- **ctrl-c:** Termina un programma in primo piano, (foreground); è il generico carattere di interrupt. non funziona con tutti i programmi (es: vi).
	- **ctrl-z:** sospende un programma, anche se alcuni programmi la ignorano. Una volta che è stato sospeso, il job può essere avviato in background o ucciso

### ULTERIORI COMANDI

## COMANDI DI CONTROLLO DEI PROCESSI

• Alcuni comandi per il controllo dei processi in esecuzione:

– **ps**

- elenca i processi correnti
- **top** 
	- monitora e visualizza l'elenco dei processi e thread in esecuzione
- **kill** <sign>
	- termina o invia un segnale ad un processo corrente
	- kill <PID>
		- termina il processo dall'identificatore specificato
	- kill -s <SIGNO> <PID>
		- invia il segnale specificato al processo
- **sleep** <NumSec>
	- sospende il processo per il numero di secondi specificati
- **time** <Comando>
	- esegue comando (programma) cronometrandone l'esecuzione

# ALTRI COMANDI UTILI

- Altri comandi frequentemente usati sono:
	- **date**
		- data e ora attuale
	- **who**
		- mostra gli utenti attualmente collegati
	- **whoamI**
		- mostra le informazioni complete circa l'utente corrente
	- **man** <NomeComando>
		- recupera la documentazione relativa ad un comando
	- **apropos** <ParolaChiave>
		- trova i comandi concernenti la parola chiave

### tar

- tar (tape archiver)
	- tar backs up entire directories and files onto a tape device or (more commonly) into a single disk file known as an archive.
	- An archive is a file that contains other files plus information about them, such as their filename, owner, timestamps, and access permissions.
	- tar does not perform any compression by default.
- To create a disk file tar archive, use

```
$ tar -cvf archivename filenames
```
- where archivename will usually have a .tar extension.
- Here the c option means create, v means verbose (output filenames as they are archived), and f means file.
- To list the contents of a tar archive, use \$ tar -tvf archivename
- To restore files from a tar archive, use \$ tar -xvf archivename

### gzip, compress

- compress and gzip are utilities for compressing and decompressing individual files (which may be or may not be archive files).
- To compress files, use:

```
$ gzip filename
or 
$ compress filename
```
- In each case, filename will be deleted and replaced by a compressed file called filename.Z or filename.gz.
- To reverse the compression process, use:

```
$ gzip -d filename
or 
$ compress -d filename
```
### od

Il comando od effettua un dump di un file su stdout in differenti formati, incluso l'ottale, il decimale, virgola mobile, esadecimale e formato carattere.

**od** [opzioni] file

```
$ cat hello.txt 
 hello world 
$ od -c hello.txt 
   0000000 h e l l o w o r l d \n
   0000014 
$ od -x hello.txt
   0000000 6865 6c6c 6f20 776f 726c 640a
```
0000014

## Il comando **dd**

• Il comando dd (*disk-dump)* è l"equivalente di cat specializzato per device file

– Trasferisce un certo numero di *blocchi* di byte da un device file ad un altro –Sintassi:

dd if=<device-from> of=<device-to> bs=<block-size> count=<nblocks>

• Utile per vari scopi:

–Creazione di un floppy con una certa immagine:

•dd if=boot.img of=/dev/fd0

–Generazione di un file con 1024 bytes a zero

•dd if=/dev/zero of=test.bin bs=1024 count=1

–Copia totale del disco di boot in altro disco

•dd if=/dev/hda of=/dev/hdd

–Azzeramento contenuto floppy

•dd if=/dev/zero of=/dev/fd0 bs=1024 count=1440

### COMANDO awk

awk [*opzioni*] *file*

"A program that you can use to select particular records in a file and perform operations upon them"

•AWK apre e chiude i files di input, legge il contenuto una riga alla volta e applica a ciascuna riga le regole (che fanno match) definite dal programmatore.

•Supponiamo di voler estrarre da un elenco di nomi e numeri di telefono tutte le righe che contengono il nome MARIO. Possiamo fare cosí: awk '/MARIO/ { print }' elenco.txt /\*oppure\*/ cat elenco.txt | awk '/MARIO/ { print }'

## ESEMPI BASE awk

#### Immaginiamo di operare nella seguente directory

```
$ 1s -1total 24
-rw-r--r-- 1 sisop staff 8 26 Set 19:44 ciao
-rw-r--r-- 1 sisop staff 6 26 Set 19:44 ciao3
-rw-r--r-- 1 sisop staff 59 21 Set 18:49 myc.c
```
eseguendo un pipe con awk '{print \$1}' viene stampata la prima colonna

```
$ ls -l | awk '{print $1}'
   total
  -rw-r--r---{\text{rw-}\text{r-}-{\text{r-}-}}-rw-r--r--E con awk '{print $9}' la nona colonna (se esiste)
$ 1s -1 | awk '{print $9}'
   Ciao
   Ciao3
   myc.c
```
Esempio di pattern matching: se \$5== "6" allora stampa l"intera linea \$0  $$ 1s -1 | awk | $5 == "6" {print $0}$ -rw-r--r-- 1 sisop staff 6 26 Set 19:44 ciao3

### Acquisire diritti di Super User (sudo)

sisop@ubuntu:

- sisop : nome utente
- ubuntu : hostname (id di rete)
- $\sim$  : identificativo posizione filesystem ((home)
- \$ : stiamo operando come utente "normale", privilegi limitati

• Spesso è necessario acquisire i diritti di super user per modificare impostazioni, eseguire comandi di sistema. Esempio:

```
 sisop@ubuntu:~$ date 10011200
 date: impossibile impostare la data: Funzione non permessa
```
• L" ora di sistema può essere cambiata **solo dall'utente root** (l'amministratore del computer), ed è per questo che si ricorre al comando sudo (Super User DO)

```
 utente@ubuntu:~$ sudo date 10011200
 Password: 
 dom ott 1 12:00:00 CEST 2006
```
- sudo, anteposto ad un qualsiasi comando, consente di eseguire temporaneamente comandi con i privilegi di root
	- l"effetto dura qualche minuto

### sudo e su

- Se bisogna lavorare frequentemente con comandi richiedenti privilegi da super user, abbiamo 3 possibilità:
	- Anteporre sudo ad ogni comando, ed eventualmente ridigitare la password
		- Puo' essere tedioso ....
	- sisop@ubuntu:~\$ sudo -s root@ubuntu:~#
		- In questo caso i diritti di su rimangono acquisiti
		- root : nome utente
		- # : stiamo operando come su
	- Abilitare il super user:

```
sisop@ubuntu:~$ sudo passwd root
Password: /*inserite la vostra password utente*/
Enter new UNIX password: /*inserite la nuova password di root*/
Retype new UNIX password: 7*ripetete la nuova password di root*7
```
#### e d"ora in avanti:

```
sisop@ubuntu:~$ su
Password: inserite la password di root
root@ubuntu:home/sisop#
```
SISOP - Il Facoltà Ingegneria - Cesena Interprete comandi in ambienti Unix 87

# EDITOR DI TESTO

- Uso di semplici programmi utili a editare file
- Pico, nano, emacs, vi, **gedit**, kate

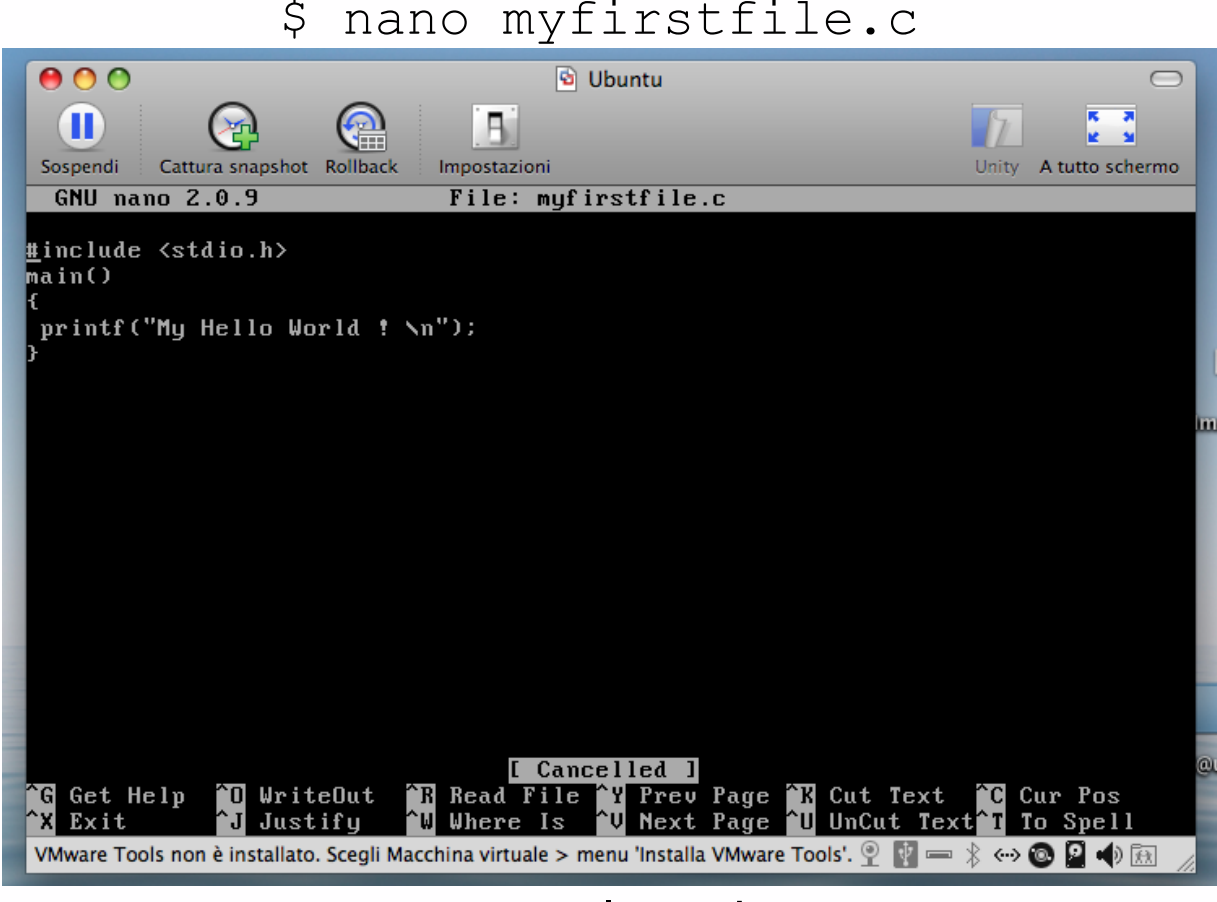

#### ctrl^X salva ed esce

# **GCC**

- GNU Compiler Collection
- [http://gcc.gnu.org/](http://gcc.gnu.org)
- Include strumenti e librerie per C, C++, Objective-C, Fortran, Java e Ada

• Esempi d"uso:

```
/* compila il file myfirstfile.c */ 
$ gcc myfirstfile.c 
/* compila il file myfirstfile.c in verbose mode */
$ gcc -v myfirstfile.c
/* modo verbose, warnings, optimisation */
$ gcc -v -W -O test1.c test2.c
```
• Verificare con "ls" i file compilati

SISOP - Il Facoltà Ingegneria - Cesena Interprete comandi in ambienti Unix 89

### GCC USO

Senza specificare il file eseguibile gcc crea un file a out, che possiamo lanciare con:

\$ ./a.out

Volendo creare un file eseguibile, usiamo l"opzione -o (minuscolo) e lo indichiamo:

```
$ gcc -o pippo.out pippo.c
```
GCC cerca file "inclusi" secono la seguente politica :

- nella directory contenente il source
- nella directory contenente gli headers C standard (dentro all"installazione di gcc)
- nelle directory specificate in seguito all opzione -I

Ad esempio supponendo il file example.c con un #include "test.h", il comando:

```
 gcc -IMyLibrary example.c
```
(dove MyLibrary punta in qualche directory contenente librerie creata da noi) fa si che gcc cerchi test.h nella directory di example.c, nella directory standard e in MyLibrary

SISOP - Il Facoltà Ingegneria - Cesena Interprete comandi in ambienti Unix 90

## OPZIONI GCC

**-o** (name) The name for the compiled output. The default name is '!RunImage'.

**-v** (verbose) Give details of what gcc is doing. Use this to help track down problems.

**-Wall** (all warnings) This makes the compiler print many helpful warnings which may indicate problems with the code. It's a good idea to use this option.

**-c** Just compile and assemble the source files, don't do linking. This makes an o file from each c file passed on the command line. You can then link these files by calling gcc again with any mix of o and c files.

**-O** (optimize) This attempts to make the compiled program run faster, but compiling will take longer. Use this for the final version of a program.

**-O2, -O3** (optimize more) Compilation will take longer, and the compiled program may be slightly faster.

**-Idirectory** Look for #include files in this directory.

SISOP - Il Facoltà Ingegneria - Cesena Interprete comandi in ambienti Unix 91 **-llibrary** Use the specified library file.

# CONFRONTO COMANDI MS-DOS UNIX

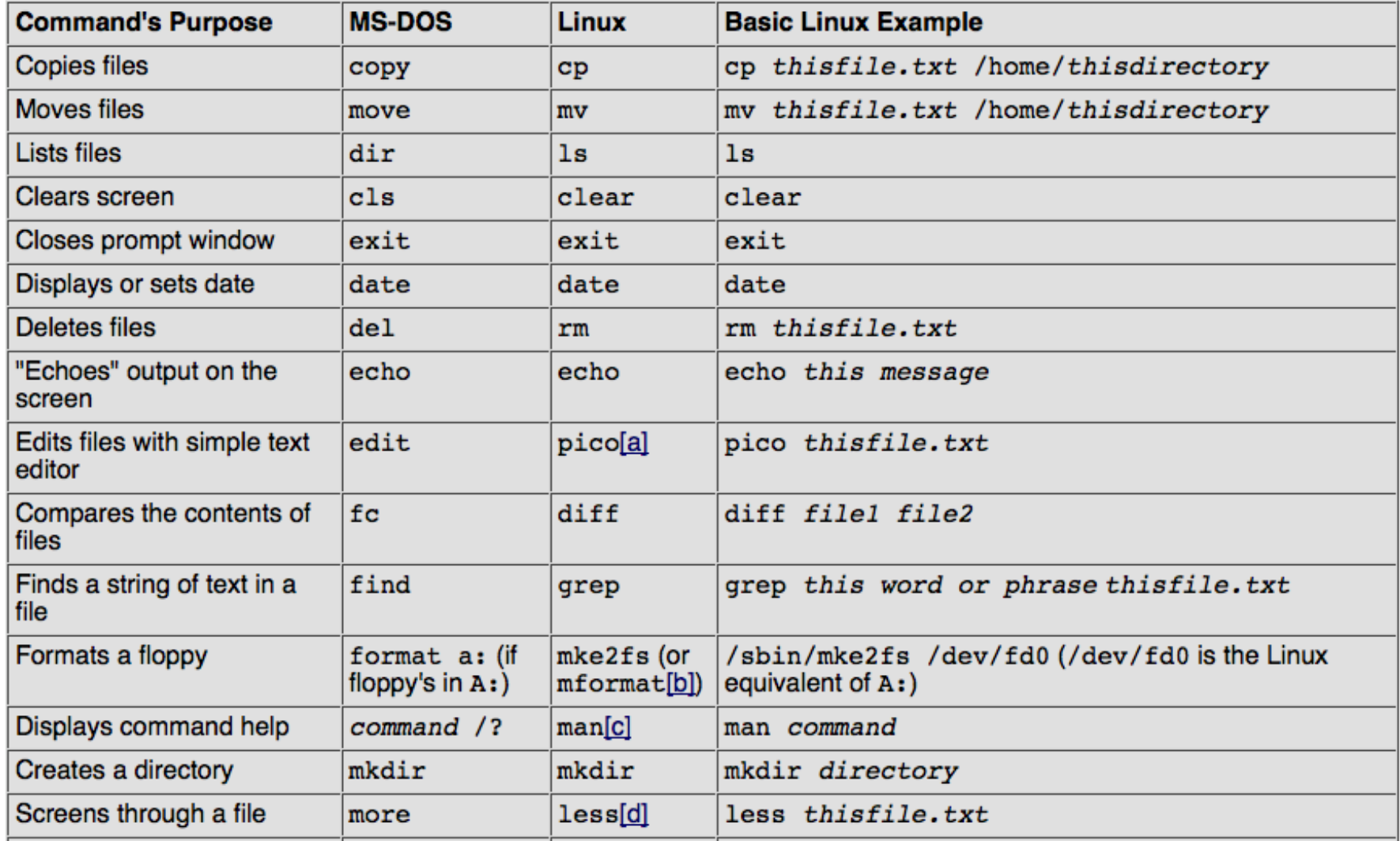

# CONFRONTO COMANDI MS-DOS UNIX

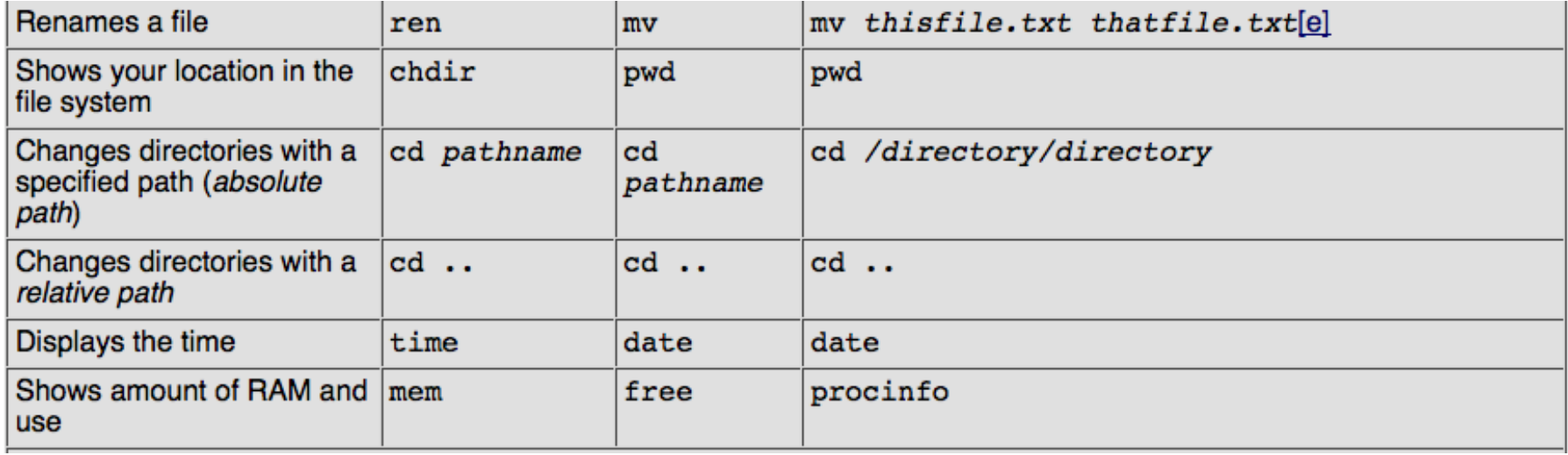

•Ogni comando supporta una ricca serie di opzioni

•Per capirne l'uso eseguire

```
 man <comando>
```
•es: man ls

# OUTLINE DEL MODULO

- Introduzione agli interpreti comandi
- **Shell Linux** 
	- Processore comandi
	- Primi esempi di comandi
- File System Linux
	- Comandi di accesso/manipolazione al file system
- Accesso e Manipolazione file
- Redirezione Comandi
- Interprete e Esecuzione Comandi
- Ulteriori Comandi